# 在OAMP伺服器不可用時,在CVP報告伺服器上 配置資料庫清除計畫。

## 目錄

簡介 必要條件 需求 採用元件 設定 驗證 疑難排解 目前尚無適用於此組態的具體疑難排解資訊。

# 簡介

本文檔介紹當OAMP(操作控制檯)伺服器不可用時在CVP(思科統一客戶語音門戶)報告伺服器 上安排資料庫清除的步驟。

## 必要條件

### 需求

本文件沒有特定需求。

### 採用元件

本檔案中的資訊是根據以下軟體版本:

- Cisco Unified Customer Voice Portal(CVP)
- •操作主控台(OAMP)

## 設定

#### 正常資料庫計畫步驟(解決方案參考網路設計)

步驟1.導航到Device Management > CVP Reporting Server。

步驟2.選擇報告伺服器,方法是:按一下其名稱欄位所在的連結或位於其前面的單選按鈕,然後按 一下編輯。

步驟3.在「編輯報表伺服器配置」視窗中,選擇工具欄中的**資料庫管理**選單,然後選擇**資料刪除**。

步驟4.在「報告伺服器 — 資料刪除」頁上,更改每個資料類別的資料保留時間。

步驟5.選擇小時和分鐘數,以便每天執行清除。這將定義主(每晚)清除的時間,並將中午清除設 定為12小時後運行。

步驟6.填寫您的Informix密碼,然後點選Save & Deploy。

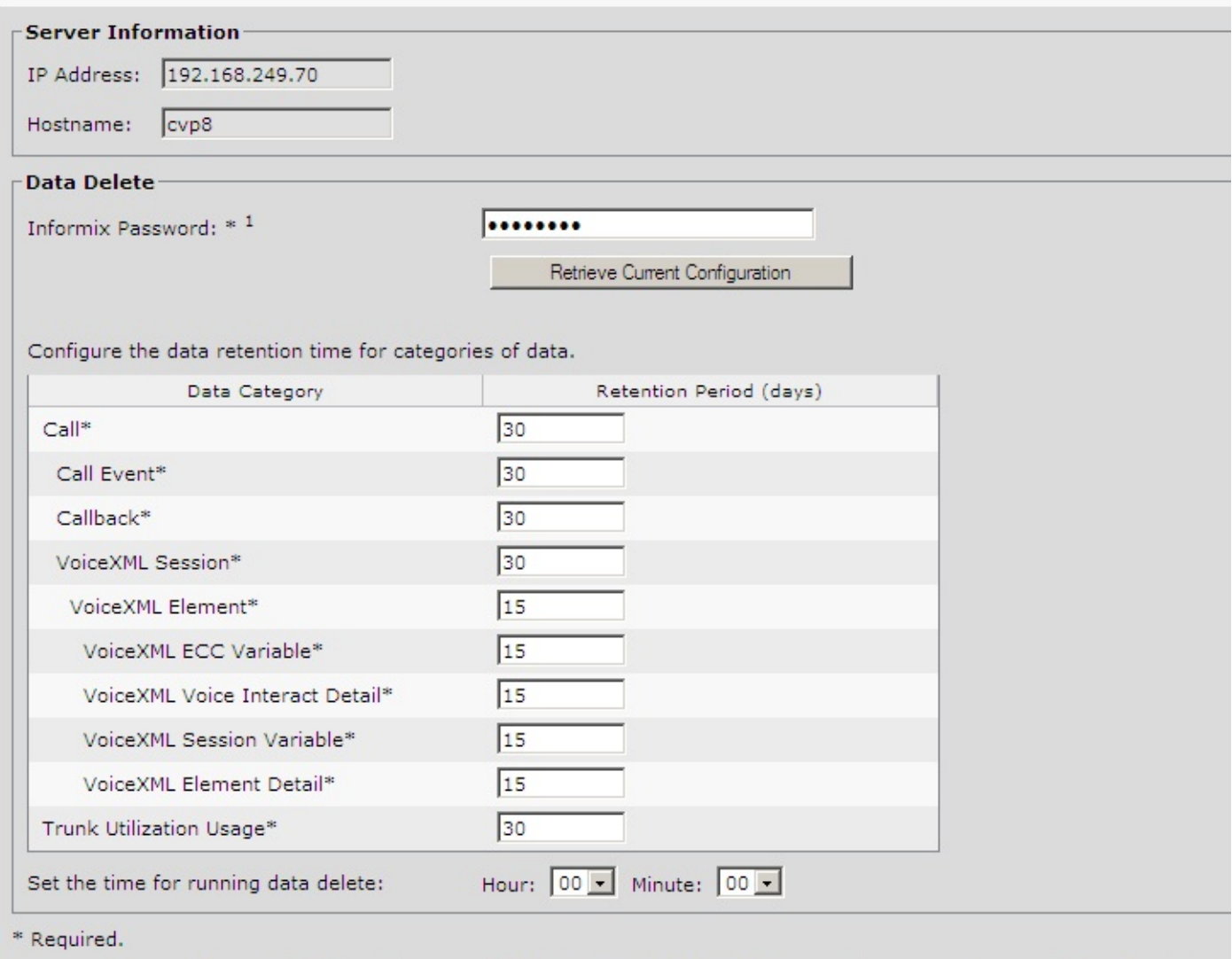

<sup>1</sup> Informix Password is required for retrieving or deploying the Unified CVP Reporting Server retention period configuration.

#### 在不使用OAMP控制檯的情況下更改CVP報告伺服器資料庫清除時間

步驟1.報告伺服器安裝將建立位於C:\Cisco\CVP\bin目錄中的視窗批處理檔案CVPPURGE.BAT。 此批處理檔案僅運行Java後端代碼以啟動資料庫清除過程,該過程還計畫通過每個獨立CVP報告伺 服器上的視窗計畫程式運行。

步驟2.現在,報表伺服器提供兩個視窗計畫任務:CVPDBMidDayPurge和CVPDBNightlyPurge。每 個任務分別對應於Midday purge和Nightly purge活動,如常規資料庫計畫步驟的步驟5中所述。

步驟3.兩種清除均使用相同的CVPPURGE.BAT檔案,但是不同的清除活動會將不同的引數輸入到 批處理檔案中。此外,可以通過單個報告伺服器上的視窗排程程式任務來更改資料庫清除時間。

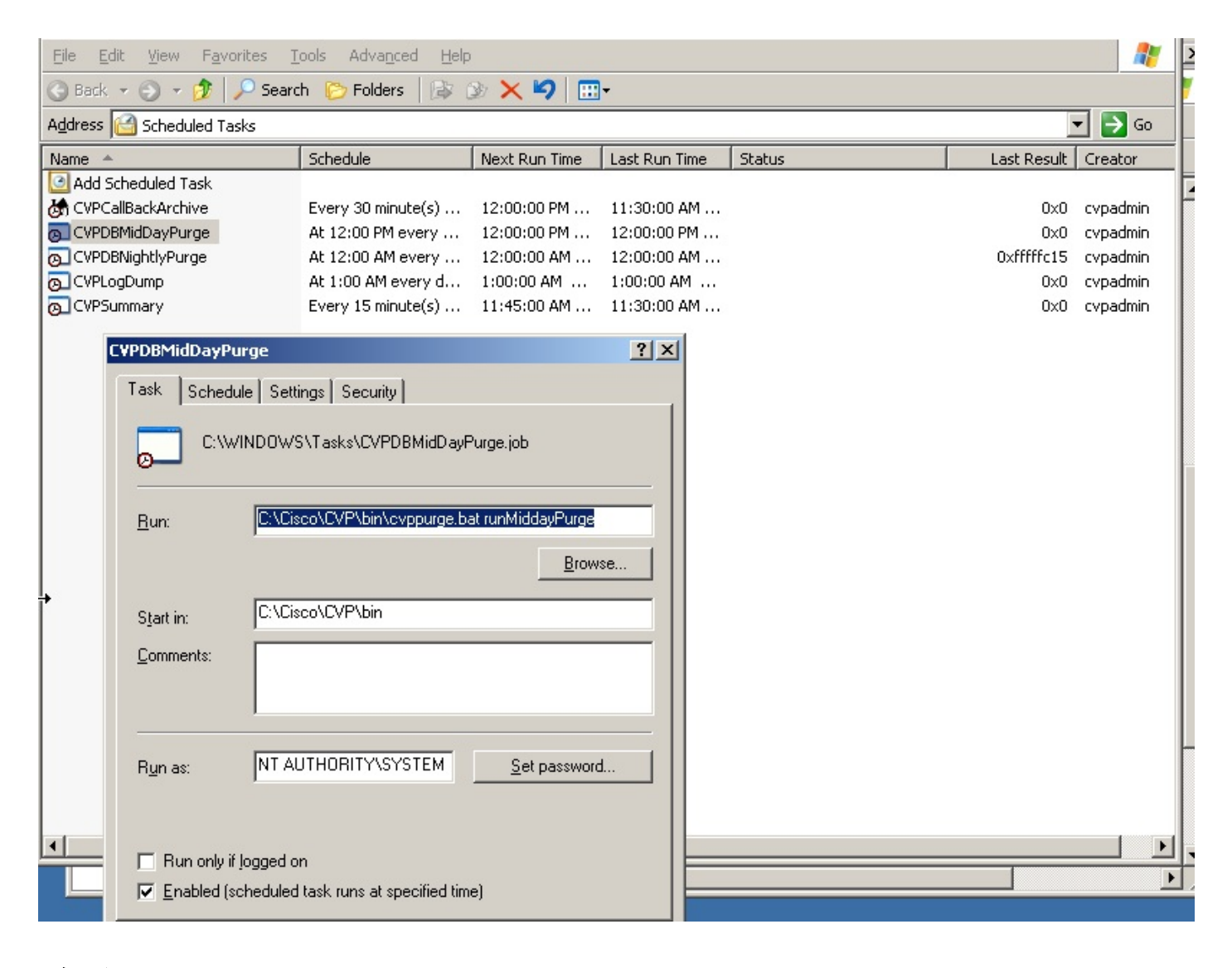

驗證

疑難排解